## RTSeUp UNCAGED

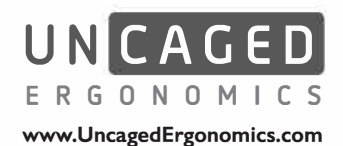

## **• INSTRUCTIONS FOR CONNECTING YOUR DESKTOP TO THE FRAME**

\*\* **IMPORANT** \*\* **After Assembly, Is The LCD Screen Not Showing A Number?** \*\* **DON'T PANIC** \*\*

**If the LCD Screen on the Control Panel is showing an error code, like ASR (not a number), it means the auto system should be reset. Follow these steps to reset the auto system:** 

- **PHONE: 240-583-0517** I. Unplug ALL cables (including the power cord and connecting cables).
- **2.Wait a minute for the electrical charge to dissipate**
- **3. Plug all cables in correctly and securely**
- **4. Press the DOWN ARROW to lower the desk all the way**
- **5. PRESS and HOLD BOTH the DOWN and UP arrows simultaneously for 30+ seconds.**

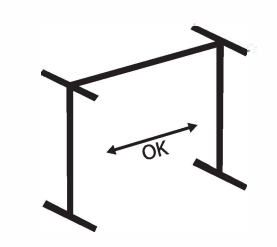

**I. SelectYour Frame** 

**Rise Up's frame is adjustable in width. Before attaching the desktop, ensure that the frame width meets your** 

**Width:** 

**needs.** 

**securely.** 

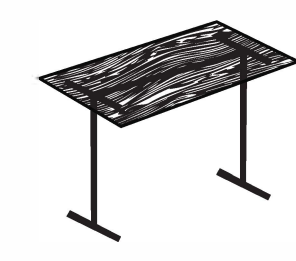

**2. Place The Desktop On The Frame: Place the desktop on top of the frame. We recommend orientating the desktop so the logo is visible in the top, front, right corner.**

**Use a tape measure to ensure the desktop is evenly positioned**

**3. Center Or Position The Desktop: Centering the desktop is the most common alignment; however you're welcome to offset it to meet your space requirements and comfort. 4. Screw the Desktop to the Frame: We provide 8 self-tapping wood screws that you can use to connect the desktop to the frame - no drill required!**

> **If you prefer, you can use your own screws and/or pre-drill guide holes for your screws.**

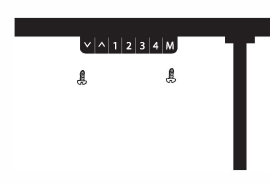

**5. Connect the control panel to your desktop Use 2 of the provided wood screws (or you can use your own screws) to connect the control panel to the desktop.**

**We suggest aligning the control panel with the front edge of the desktop on the right side.** 

**How To Adjust Your Desk: Once properly assembled, be sure that** 

**all cables are connected correctly and** 

**I. Up/Down Arrows:** 

**Press and hold the Up/Down arrow to Raise/Lower your desk to any height.** 

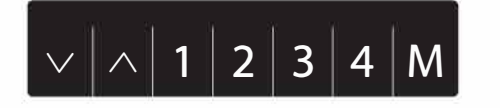

**2. Memory Settings:**

 $a$ 

- A > Store your favorite height settings for 1-touch adjustments:
- **o Adjust the desk to your desired height**
- **o Press M**
- **o Press the Number that you'd like to save the height**
- **B > Use the memory settings for I -touch adjusting**
- **oTo adjust the height to your saved setting, press the number.**
- **C >To override your stored memory settings** 
	- **o Repeat the procedure in STEP A (above) - the memory settings work similar to a car stereo.**

## **Have Questions? Need Help?**

**Our A+ customer support team is here to help: EMAIL: hello@UncagedErgonomics.com**